## **VIDEO MEDIA PLAYER CONTROLS**

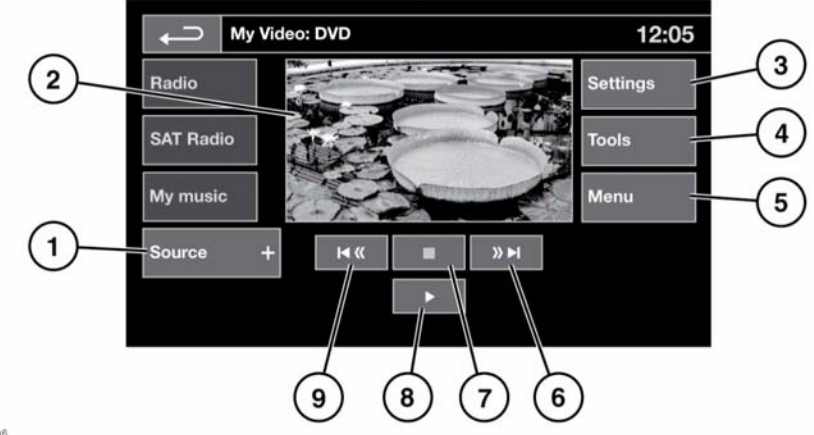

E151296

## **AWARNING**

**Do not adjust the Touch screen, or allow the system to distract the driver, while the vehicle is moving. Driver distraction can lead to accidents, causing serious injury or death.**

## **AWARNING**

**Sustained exposure to high sound levels (greater than 85 decibels) can damage your hearing.**

**1.** Touch **My video** to display the **Source** soft key. Touch **Source** to view and select **DVD** or other forms of video media (**CD**/**USB**), provided that the relevant media is present. The selected option will be displayed.

**Note:** After 5 seconds without use, the **My video** menu will close.

**2.** Preview screen for video media information: Touch to select full screen mode. Short touch the screen again to view the controls at any time.

To return to preview mode, touch and hold the full screen view.

**3. Settings**: Depending on the video media specification, there are 2 sub-menus within the settings: **Options**, **VOD** (Video On Demand), and **Audio settings**. **VOD** allows playing of DivX VOD content

from a video media. The 8 digit registration code will be displayed when the **VOD** soft key is touched.

The player must also be registered with DivX.

- **4. Tools**: The following options can be selected:
	- GOTO: The GOTO menu allows you to access specific parts of the video, by **Chapter** or **Title number**.
	- Subtitles.
	- Angle.
	- Audio.
	- Top menu.
- **5. Menu**: Select to view the Video media menu. On some screens this may be replaced by a **Browse** soft key.